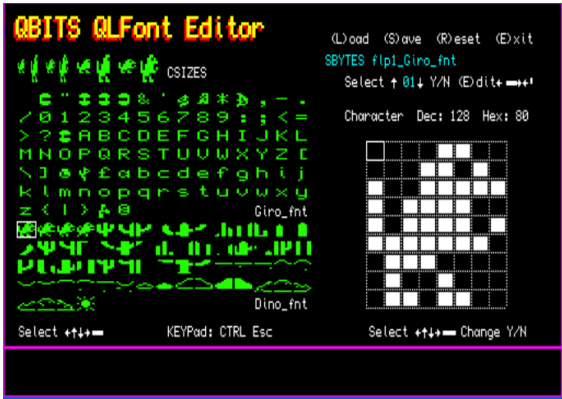

## **Introduction**

Desktop publishing, created the need to digitised formats of letterforms, this resulted in "bitmap" Fonts. The disadvantage was in having separate fonts for each size and resolution. The current, generation of digital font technology provides for "scalable" outline fonts. They are smaller in memory size and faster to process. Analog drawings of letters are used to create an outline these are then digitized. Computer Applications are used to scale the outline for requested sizes and screen resolution. The outline scan converted to pixels and the resulting image written to screen. In today's world development of True Type technology allows for even greater degree of control over which pixels are turned on or left off.

## **Sinclair QL Fonts**

For 1980's home computing the O/S used ASCII Codes for Key Control, most of which produce printable Characters. The QDOS Bitmaps for these are stored in two Code sets 32 to 127, are the common alphanumeric, maths signs and backets etc. the second are Codes 128 to 191 the extended character set. The Format is the first two Bytes hold the Lowest Code number followed by Total number of Fonts. Then 9Bytes for each Font gives a 9x8 matrix used by QDOS to scale in two widths and two heights.

In addition, the spacing between characters is entirely flexible, so two additional spacings are added.

QDOS takes the Bitmap to generate a CSIZE range of

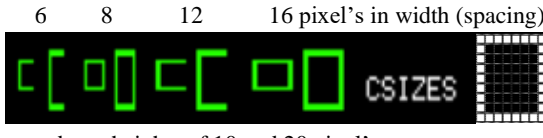

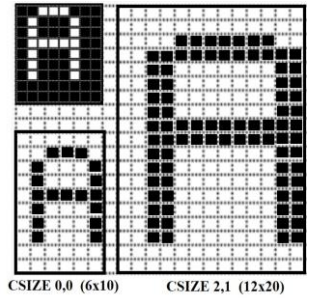

and two heights of 10 and 20 pixel's.

QDOS when creating different CSIZEs does not always display all the encoded Bits. This can lead to some interesting and at time frustrating outcomes when using Modified Fonts for say Retro Gaming.

## **QBITS Font Editor Concept**

The aspirations for a QBITS Font Editor began in the eighties. The Program was never finished for release, other events taking up ever more of my time. The concept was to Load the QL Font sets into memory, display them to screen as a Chart. A selected character would then be shown in a Bitmap display with the option to change the bit patten and save back to memory. After a number of Fonts had been edited in this way the whole Font Set could be saved as a Font file for use with other Programs.

## **QBITS QLFont Editor Display**

The screen display had to be easy and intuitive to use. At start-up the Default QL Character Fonts are displayed to screen. These are accessed from the default storage device which needs to be set before running the program (see Program line 1003 Dev\$=).

## **QBITS QLFont Editor Navigation**

For the two Font Sets Navigate using the cursor keys and Select the Highlighted Character with Spacebar. This actions the Bitmap Grid, again navigate with cursor keys to highlight a Grid Cell and toggle the binary bit between 0 and 1 with Spacebar. Select 'N' to return without changing the existing Bitmap, 'Y' to write the changed bit pattern into memory.

(L) and (S) ave (R) eset (E) xit

## **QBITS (L)oad (S)ave (R)eset (E)xit**

Access by pressing the bracketed Character. Information is displayed relative to the action requested. For Load and Save first select storage device with Up/Down cursor keys and Y/N.

For **Load** a search is made of available 'fint' front files. A 'File Not found' will be returned if none are available. Use the Up/Down cursors to scroll through and make your choice then Y/N to load or abort. A program check is made to select the relevant Character Set Memory address, before the File is loaded and Fonts displayed to screen.

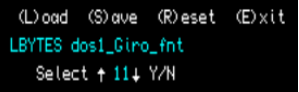

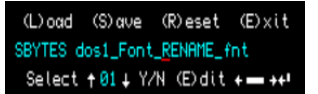

To **Save** use Up/Down cursors to select which Character Font set to Save. Included is a Line Editor to Rename the Font file. When ready to save a check is made and if device unavailable a 'DEVICE ERROR' is given. An 'Overwrite Y/N' is given if the file is detected as already existing. If good to go or an answer Y 'Saving…' is displayed.

> (L) oad (S) ave (R) eset (E) xit Y/N

Press 'R' for **Reset** which prompt with 'Y/N', 'N' aborts and 'Y' reloads default Fonts. Pressing 'E' for **Exit** will again prompt with Y/N, 'N' returns to program, 'Y' will close opened channels and free Memory before halting the Program. If desired an LRUN can be added to start a Boot or Menu Program.

## **QBITS QLFont Editor**

The heart of the editor is the Bitmap and what changes you can make to the character Fonts. It maybe changes to alphanumerical fonts to reflect Bold, Italics, your own stylised Fonts, futuristic or to depict some ancient language such as Cuneiform or Runes. For Retro Games transforming Fonts into game pieces might also be desirable.

Apart from toggling individual bites between  $0 \& 1$  what aids to Font design would be useful. When slight pattern changes are desired to Copy an existing Character into the Font Grid might be one. For Copy use keys **',< .>**' and Enter. Then being able to Flip **H**orizontally, or **V**ertically, Pan **L**eft or **R**ight, Scroll **U**p & **D**own and Rotate **A**nticlockwise or **C**lockwise by 90\***.** For new designs (**#**) CLS clears the Bitmap setting to all '0'. Changing the Font INK colour use '2-7'.

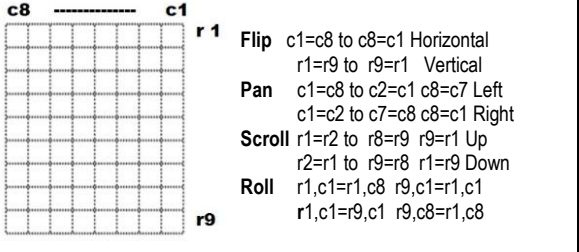

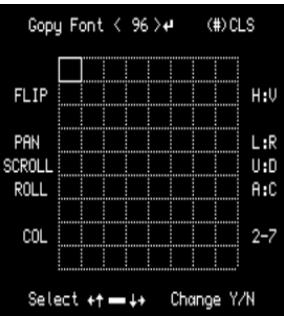

Showing the Fonts in their various CSIZES and different colours could be helpful in identifying any display problems.

The Bitmap shows bits set to 0's & 1's for chosen Font. Returning from the Bitmap the Character under review is displayed in its different **CSIZES** top left with **KEYPad** below the Font charts showing the key(s) needed for printing the Character code.

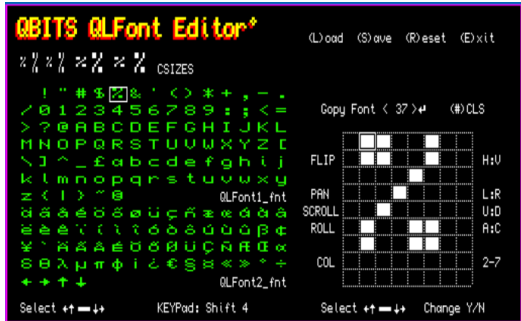

## **QL Fonts & CSIZEs**

As mentioned, the Font Generator for the QL does not retrospectively produce all of the bit pattern held by a character's Bitmap across the range of CSIZEs.

As an example, the bit Pattern 'A' shown was Surrounded with a box. Not all CSIZES showed the whole of the box and some QL O/S had different outcomes.

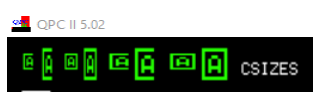

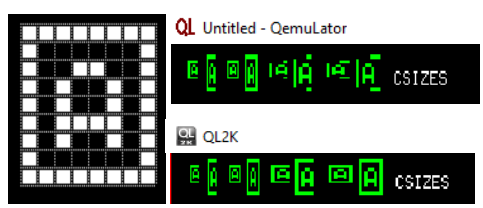

## **Program use of Font Designs**

I chose two Programs, Giro Rescue and Dino that use redefined Fonts. Here Giro Rescue modifies the QLFont1 and Dino replaces the QLFont2 extended set.

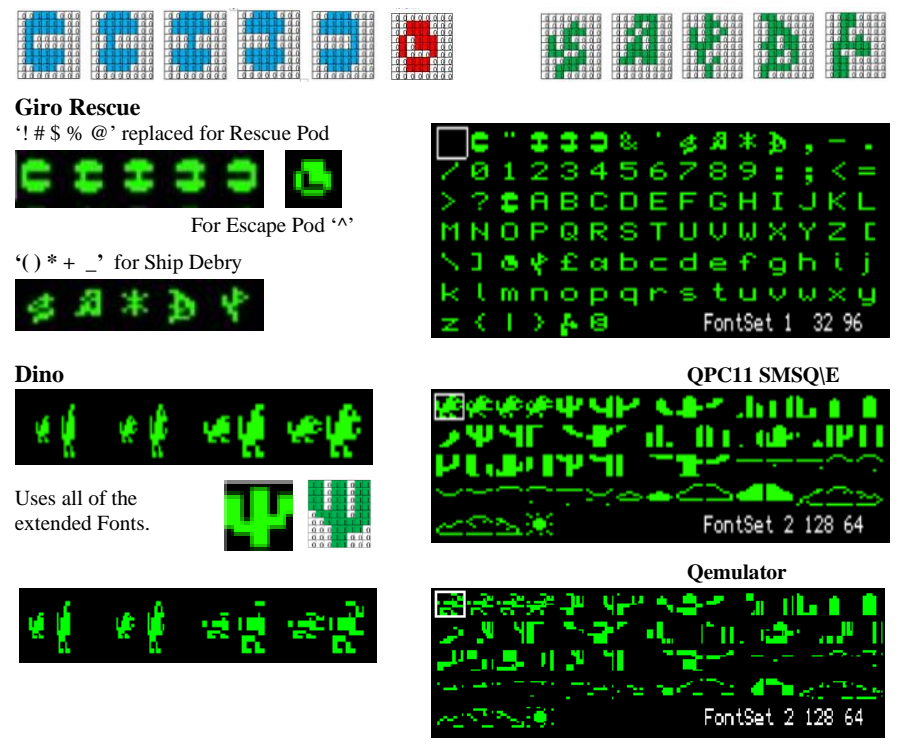

Conclusion, when using Fonts to create Retro Game features be aware of the bit pattern displays generated by the O/S for the different CSIZEs.

## **QBITS Program Code**

To maintain compatibility across the various QL Platforms can have its drawbacks. The original QL came with only 128K of Ram after screen memory and other uses for heap memory etc. some progs were too large to load and run. QBITS QLFont Editor should load and run on a BBQL but requires TK2 to be present. The use of Arrays for holding '\_Fnt' Filenames can overload available memory. It is therefore recommended to fit some extended memory.

For higher speed QL platforms as you scan through the Font Charts the relative Bitmap is displayed, for the BBQL this aspect is disabled and the Bitmap shown only when a Font is selected. The BBQL version is for standalone, but the code variances for the QPC2 are set for use with a Config file and QBITS Menu program.

1000 REMark **QBITS\_FontEdit\_v1** BBQL **\_v2** QL **\_v3** QPC2 (QBITS Font Editor 1991 release 2022)

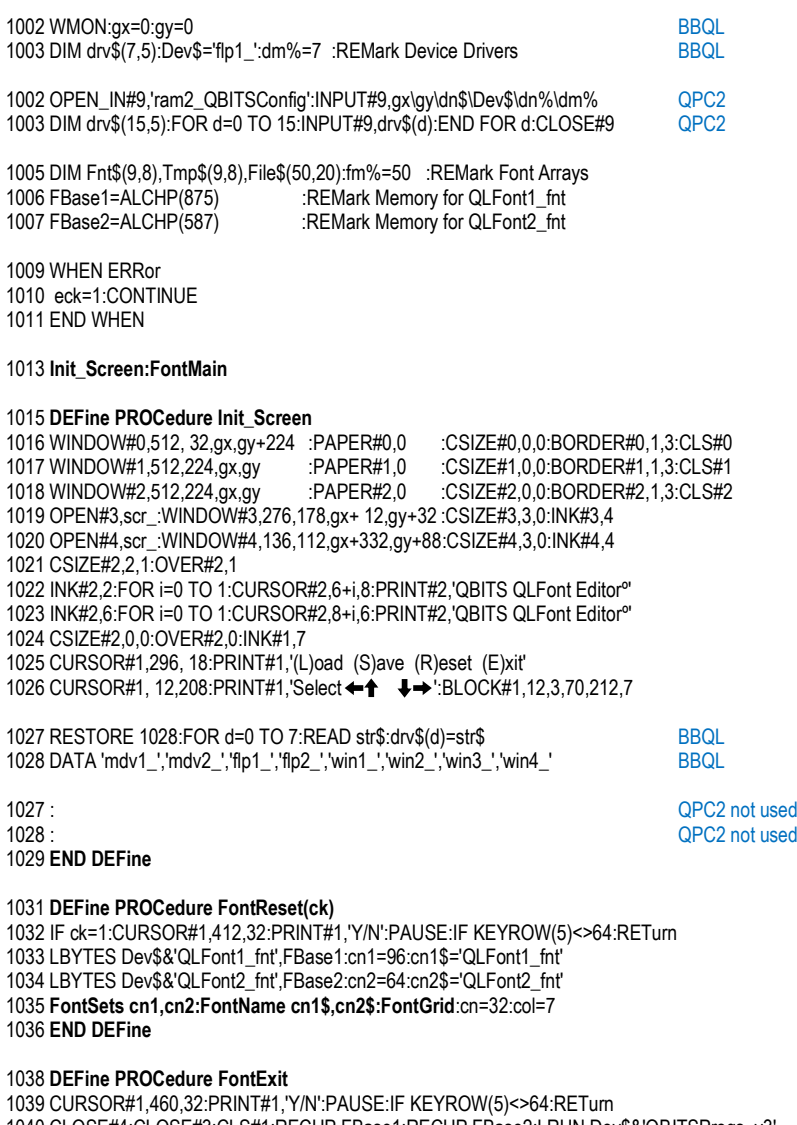

1040 CLOSE#4:CLOSE#3:CLS#1:RECHP FBase1:RECHP FBase2:LRUN Dev\$&'QBITSProgs\_v3' 1041 **END DEFine**

**Note:** Exit closes open channels and releases heap memory. STOP can be replaced with an LRUN command to return to another program such as LRUN flp1\_Boot or win1\_Progs\_Menu etc.

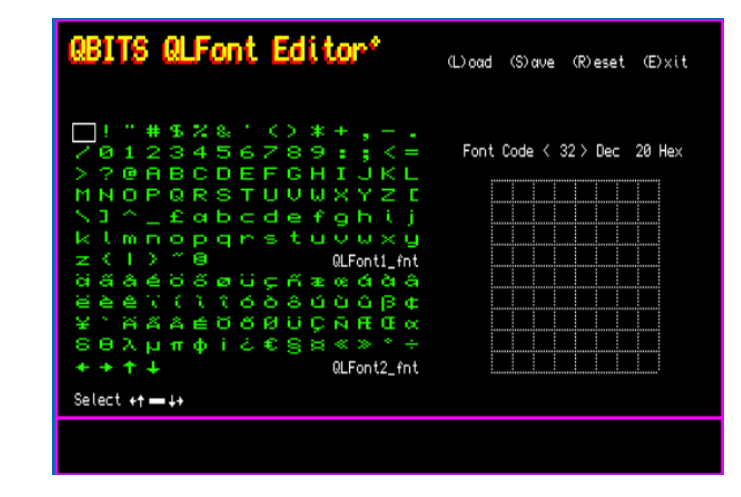

1043 DEFine PROCedure FontMain 1044 dn%=6:cx=0:cv=2:x=1:v=1:FontReset 0:chk=0:eck=0:REMark dn% default drive 1045 REPeat Main Ip 1046 IF cn=128:cy=9:cx=0 1047 IF cy=8 AND cx>5:cx=5:cn=127 1048 IF cv=13 AND cx>3:cx=3:cn=191 1049 cn=32+cx+(cv-2)\*15:BLOCK#1.220.24.280.32.0:INK 7 1050 IF cn>127:cn=cn-9 1051 CURSOR 310,68: PRINT 'Font Code < > Dec '; HEX\$(cn,8);' Hex' 1052 CURSOR 378,68:PRINT FILL\$('',3-LEN(cn))&cn **BBQL** 1053 FontChar cx, cy, 7 1053 FontChar cx, cy, 7 FontPeek 1054 K=CODE(INKEY\$(-1)) :BLOCK#3,260,22,0,0,0:BLOCK 140,10,140,208,0 1055 FontChar cx.cv.0 **BBOL** 1055 FontChar cx, cy, 0 IF K<>32:CLS#4:FontGrid 1056 SELect ON K 1057 =192:cx=cx-1:cn=cn-1:IF cx< 0:cx=14:cv=cv-1:IF cv<2:cv=2:cx=0 1058 = 200: cx= cx + 1: cn= cn + 1: IF cx > 14: cx = 0: cy = cy + 1 1059 = 208:cy=cy-1:cn=cn-15:IF cy< 2:cy= 2 1060 = 216:cv=cv+1:cn=cn+15:IF cy>13:cy=13 1061 = 32: FontPeek: FontMod REMark Modify Char BBQL  $1061 = 32$ : FontMod :REMark Modify Char QPC2 1062 = 108.76: FontLoad :REMark (L)oad 1063 = 115,83: FontSave :REMark (S)ave 1064 = 114.82: Font Reset 1 :REMark (R)eset 1065 = 101.69: FontExit :REMark (E)xit 1066 END SELect 1067 END REPeat Main Ip 1068 FND DEFine

Note: Switch from Main Character display to Bitmap display. To switch back press' N' for no change or 'Y' to update Character. Once Changes to a Font set are complete the updated Fonts can be saved.

#### 1070 DEFine PROCedure FontMod

1071 CURSOR#1,310, 68: PRINT#1, 'Gopy Font < >< (#)CLS': CLS 4 1072 CURSOR#1 332 208 PRINT#1 'Select  $\leftarrow \uparrow \quad \downarrow \rightarrow$  Change Y/N' cs=8 co=cn 1073 BLOCK 2 4 412 70 7 BLOCK 12 3 368 212 7 REMark Spacebar & Enter Tail 1074 RESTORE 1075:FOR i=1 TO 10:READ a.b.c\$:CURSOR a.b.PRINT c\$ 1075 DATA 300.104. FLIP' 470.104. H: V' 300.128. PAN' 470.128. L: R' 1076 DATA 292.140.'SCROLL'.470.140.'U:D'.300.152.'ROLL'.470.152.'A:C' 1077 DATA 306 176 'COI ' 470 176 '2-7' Gopy Font < 96 ># 1078 FontChar cx,cy,7:rm=9:cs=8:co=cn 1079 REPeat Cha Ip 1080 CURSOR 378,68:PRINT FILL\$('',3-LEN(cn))&cn **FLIP** 1081 FontBit x.v.7:K=CODE(INKEY\$(-1)):FontBit x.v.248 1082 SELect ON K PAN 1083 = 192 x = x - 1 IF x < 1 x = 1 SCROLL  $1084 = 200 \times x = x + 1$ : IF  $x > 8 \times x = 8$ ROLL  $1085 = 208$  v=v -1 IF v<1 v=1 1086 =  $216:y=y+1:IF y>9:y=9$ COL  $1087 = 60.44$ : cn=cn-1: IF cn < 32: cn = 191 :REMark < lower  $1088 = 62.46$ :cn=cn+1:IF cn>191:cn=32 :REMark > higher 1089 = 104.72: Font Flip 9.-1.0.1 :REMark (H)orizontal Flip 1090 = 118.86: Font Flip 0.1.10.-1 :REMark (V) ertical Flip 1091 = 108.76: FontSlid 0.8.1. 0.1 :REMark (L)eft PAN Grid 1092 = 114.82 FontSlid 0.1.8.-1 0 :REMark (R)ight PAN Grid 1093 = 117.85: Font Slid 1,9,1, 1 :REMark (U)p SCROLL Grid 1094 = 100.86: FontSlid 1,1,9,-1 :REMark (D)n SCROLL Grid 1095 = 97.65: Font Roll 1 :REMark (A) Roll Anti-Clockwise 1096 = 99.67: Font Roll 2 :REMark (C) Roll Clockwise 1097 = 50 TO 55:col=K-48: FontDraw :REMark Colour change 1098 = 110,78: EXIT Chg Ip :REMark (N)o Return 1099 = 121,89: FontPoke: EXIT Chg Ip :REMark (Y)es Change Font  $1100 =$ 35:FontNew :REMark (#) New  $1101 =$ 10 CLS#4 FontPeek :REMark Change Font Pattern  $1102 =$ 32:Bitswap :REMark Bit Swap 0<>1 1103 END SELect 1104 END REPeat Chg Ip 1105 BLOCK 40 98 292 94 0 BLOCK 170 10 310 208 0 BLOCK 30 98 464 94 0 1106 INK#3 col:cn=co:FontSize:CLS#4 FontGrid:KFYPad 1107 FND DEFine

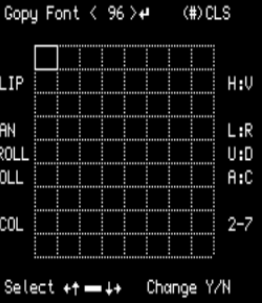

1109 DEFine PROCedure FontGrid

1110 FOR i=0 TO 8 BLOCK#4 1 108 2+i\*16 2 248 1111 FOR i=0 TO 9:BLOCK#4,128,1,2,2+i\*12,248 1112 FND DEFine

1114 DEFine PROCedure FontDraw

1115 FOR  $r=0$  TO 8 1116 FOR c=0 TO 7:IF Fnt\$(r+1,c+1)<>'0':BLOCK#4,13,9,4+c\*16,4+r\*12,col 1117 FND FOR r 1118 FND DEFine

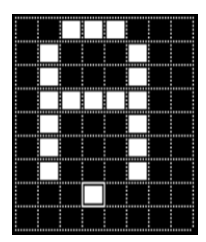

#### 1120 DEFine PROCedure FontNew

1121 FOR r=1 TO 9: Fnt\$(r)='000000000': END FOR r: CLS#4: FontGrid 1122 END DEFine

Note: (#) to Clear font grid - (Spacebar) to Toggle O &1 bites

#### 1124 DEFine PROCedure Bitswap

1135 Cl S#4 FontGrid:FontDraw

1132 FOR r=1 TO 9

1134 END FOR r

1136 FND DEFine

1130 DEFine PROCedure FontFlip(cf.cz.rf.rz) 1131 FOR  $r=1$  TO  $9$  Tmp\$ $(r)$ =Fnt\$ $(r)$ 

1133 FOR c=1 TO 8: Fnt\$(r.c)=Tmp\$(rf+r\*rz.cf+c\*cz)

1125 IF Fnt\$(v.x)='0':Fnt\$(v.x)='1':ELSE Fnt\$(v.x)='0' 1126 IF Fnt\$(v.x)='0':BLOCK#4.13.9.4+(x-1)\*16.4+(y-1)\*12.0 1127 IF Fnt\$(v.x)='1':BLOCK#4.13.9.4+(x-1)\*16.4+(v-1)\*12.col 1128 FND DEFINA

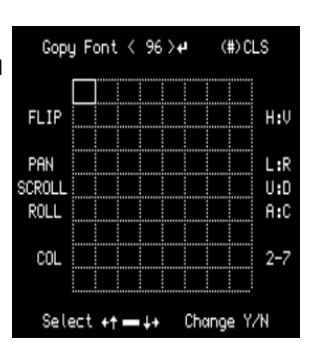

| --- | ----<br><b>The company's company's</b><br><b><i><u>ALCOHOL: AND ARRESTS</u></i></b><br>--------- | ---<br>parameter and a fill this area<br><b><i><u>ABASED AND</u></i></b><br>a an an an a |
|-----|--------------------------------------------------------------------------------------------------|------------------------------------------------------------------------------------------|
|     | ---<br>_<br>----<br><b>CONTRACTOR</b><br>------<br>-----                                         | _____<br>--<br>                                                                          |

Note: Flip Horizontal or Vertical

Note: Slide Left Right 1138 DEFine PROCedure FontSlid(md,a,b,d,e) 1139 FOR r=1 TO 9:Tmp\$(r)=Fnt\$(r) 1140 FOR r=1 TO 9 1141 IF md=0:Fnt\$(r.a)=Tmp\$(r.b:FOR c=1 TO 8:Fnt\$(r.c+d)=Tmp\$(r.c+e) 1142 IF md=1:  $Fnt\$(a) = Tmp\$(b)$ :  $FOR c=1 TO 8$ :  $Fnt\$(r.c) = Tmp\$(r+d.c)$ 1143 FND FOR r 1144 CLS#4 FontGrid FontDraw 1145 FND DEFine Note: Slide Up Down

1147 DEFine PROCedure FontRoll(rd) Note: Rotate 90\* Anticlockwise 1148 FOR  $r = 1$  TO 9: Tmp\$ $(r) = Fnt$ \$ $(r)$ 1149 FOR r=1 TO 8 1150 IF rd=1:rx=r :rv=8:FOR c=1 TO 8:Fnt\$(rv.rx)=Tmp\$(r.c):rv=rv-1 1151 IF rd=2:rx=9-r:rv=1:FOR c=1 TO 8:Fnt\$(ry.rx)=Tmp\$(r.c):rv=rv+1 1152 FND FOR r 1153 CLS#4 FontGrid FontDraw 1154 FND DEFine

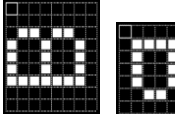

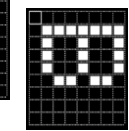

Note: Rotate 90\* Clockwise

1156 DEFine PROCedure FontSize 1157 CURSOR#1.148.40:PRINT#1.'CSIZES':RESTORE 1160:INK#3.col 1158 FOR i=1 TO 8: READ a, b, c, d: CSIZE#3, a, b: CURSOR#3, c, d: PRINT#3, CHR\$(cn) 1159 DATA 0.0.2.4, 0.1.14.0, 1.0.28.4, 1.1.40.0 1160 DATA 2,0,56,4, 2,1,72,0, 3,0,94,4, 3,1,114,0 1161 FND DEFine

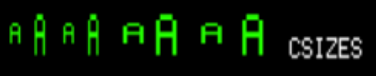

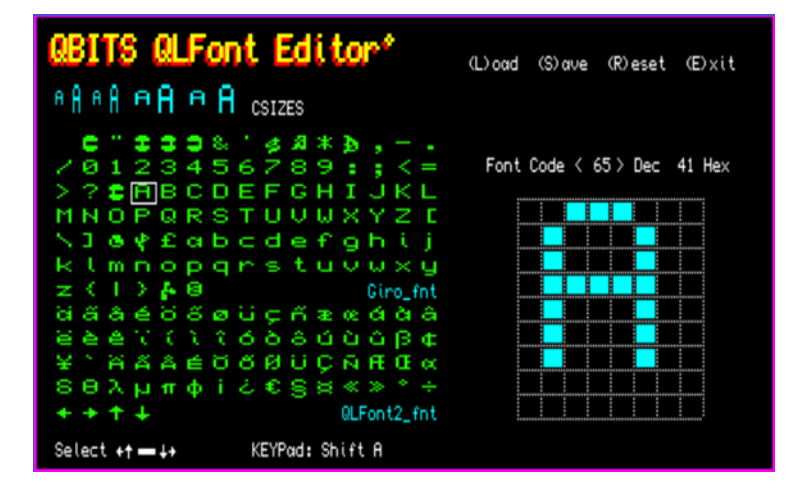

#### **DEFine PROCedure FontSets(cn1,cn2)**

 fx=2:fy=26:CHAR\_USE#3,FBase1,FBase2 CLS#3:CSIZE#3,3,0:INK#3,4:CLS#4:INK#1,7 FOR c=32 TO 31+cn1 1167 CURSOR#3,fx,fy:PRINT#3,CHR\$(c) 1168 fx=fx+18:IF fx>260:fx=2:fy=fy+12 END FOR c fx=2:fy=110 FOR c=128 TO 127+cn2 1172 CURSOR#3,fx,fy:PRINT#3,CHR\$(c) 1173 fx=fx+18:IF fx>260:fx=2:fy=fy+12 1174  $FND$   $FOR$   $c$ **END DEFine**

#### **DEFine PROCedure FontName(cn1\$,cn2\$)**

 CURSOR#1,156,130:PRINT#1,FILL\$(' ',20-LEN(cn1\$))&cn1\$ **Note**: Shows 'Filename\_fnt' of CURSOR#1,156,190:PRINT#1,FILL\$(' ',20-LEN(cn2\$))&cn2\$ Fonts displayed by Chart **END DEFine**

#### **DEFine PROCedure FontChar(cx,cy,ci)**

 BLOCK#3,17,1,1+cx\*18,2+cy\*12,ci:BLOCK#3,17,1, 1+cx\*18,12+cy\*12,ci BLOCK#3,1,11,1+cx\*18,2+cy\*12,ci:BLOCK#3,1,11,18+cx\*18, 2+cy\*12,ci **END DEFine**

**Note:** Highlights a Character within the Font Charts

#### **DEFine PROCedure FontBit(x,y,ci)**

 BLOCK#4,16,1,-14+x\*16,-10+y\*12,ci:BLOCK#4,16,1,-14+x\*16,2+y\*12,ci BLOCK#4,1,12,-14+x\*16,-10+y\*12,ci:BLOCK#4,1,12,2+x\*16,-10+y\*12,ci **END DEFine**

**Note:** Highlights a Bit square within the Font BitMap

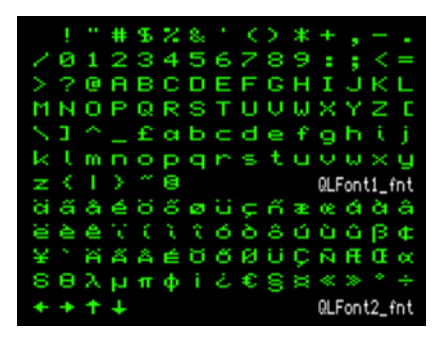

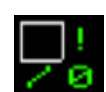

### 1192 DEFine PROCedure FontPeek

1193 a1%=PEEK(FBase1):a2%=PEEK(FBase2) Note Calculates Font address 1194 IF cn<128 addr=FBase1+2+(cn-a1%)\*9 FLSE addr=FBase2+2+(cn-a2%)\*9 1195 FOR r=0 TO 8 1196 Fnt\$(r+1)=BIN\$(PEEK(addr+r),8) writes bits info to Fnt\$(9,8) array 1197 FND FOR r 1198FontGrid:FontDraw 1199 FND DEFine

1201 DEFine PROCedure FontPoke 1202 a1%=PEEK(FBase1):a2%=PEEK(FBase2):cn=co Note: Calculates Font address 1203 IF cn<128:addr=FBase1+2+(cn-a1%)\*9:ELSE addr=FBase2+2+(cn-a2%)\*9 1204 FOR r=0 TO 8:POKE(addr+r), BIN(Fnt\$(r+1)) writes FnT\$(9,8) array to memory 1205 FontSets cn1.cn2.FontName cn1\$.cn2\$ 1206 END DEFine

1208 DEFine PROCedure Fontl oad

1209 chk=0:eck=0:Lchk=0:sf%=0:ft%=0:fm%=50:FOR i=1 TO 50:File\$(i)=" 1210 INK 7. CURSOR 300.46. PRINT 'Select  $\bullet$  **J** Y/N':INK 5: SelDrv 1211 FntList 1:SelFont 1.'LBYTES ': IF Lchk=1:GrpChk:ELSE RETurn 1212 BLOCK 200.24.292.32.0:CURSOR 310.32:PRINT#1.'Loading...':PAUSE 30

1213 IF sg%<127 :LBYTES drv\$(dn%)&File\$(sf%),FBase1:cn= 32:cn1=96:cn1\$=File\$(sf%)

1214 IF sq%>=127:LBYTES drv\$(dn%)&File\$(sf%),FBase2:cn=128:cn2=64:cn2\$=File\$(sf%)

1215 FontSets cn1, cn2: FontName cn1\$, cn2\$: FontGrid: eck=0: INK 7 1216 FND DEFine

Note LOAD returns 'No Files Found' if FontList fails to find any on selected device. If the "files are found" Scroll Up/Down with cursor keys and select one of choice. For **SAVE** select one of the two Font files. You can save with exiting name to a new device or with a new name with use of the Filename Editor (E)dit. If device not available **DEVICE ERROR'** will be displayed. If file already exist you are prompted to 'Overwrite Y/N'.

#### (L) oad (S) ave (R) eset (E) xit 1218 DEFine PROCedure FontSave SBYTES dos1\_QLFont1\_fnt 1219 chk=0:eck=0:Lchk=0:sf%=1:ft%=2:File\$(1)=cn1\$:File\$(2)=cn2\$ Select + 01+ Y/N (E)dit+ -++ 1220 INK 7: CURSOR 300.46: PRINT 'Select A  $\bullet$  Y/N (E)dit  $\leftarrow$ 1221 BLOCK 12.3.453.50.7:BLOCK 2.4.481.48.7:INK 5:SelDrv 1222 SelFont 2.'SBYTES ': IF Lchk=0:RETurn 1223 FntList 2 BLOCK 200 10 300 46 0 (L)oad (S)ave (R)eset (E)xit 1224 INK 7 CURSOR 312 46 SBYTES flp1\_Giro\_fnt 1225 IF eck=1:PRINT#1.'DEVICE ERROR...':PAUSE 50:RETurn

1227 INK 5:DELETE drv\$(dn%)&File\$(sf%) 1228 BLOCK 200.24.292.32.0:CURSOR 310.32:PRINT#1.'Saving...':PAUSE 30 1229 IF sf%=1:SBYTES drv\$(dn%)&File\$(1),FBase1,875:cn1\$=File\$(1) 1230 IF sf%=2:SBYTES drv\$(dn%)&File\$(2).FBase2.587:cn2\$=File\$(2) 1231 FontName cn1\$.cn2\$:INK 7 1232 FND DEFine

(L) oad (S) ave (R) eset (E) xit LBYTES dos1 Giro fnt Select + 11+ Y/N

(L) oad (S) ave (R) eset (E) xit Loading...

DEVICE ERROR... (L) oad (S) ave (R) eset (E) xit 1226 IF chk=1:PRINT#1.'Overwrite Y/N' :PAUSE:IF KEYROW(5)<>64:RETurn SBYTES dos2 Giro fnt Overurite Y/N

> (L) and (S) ave (R) eset (E) xit Saving...

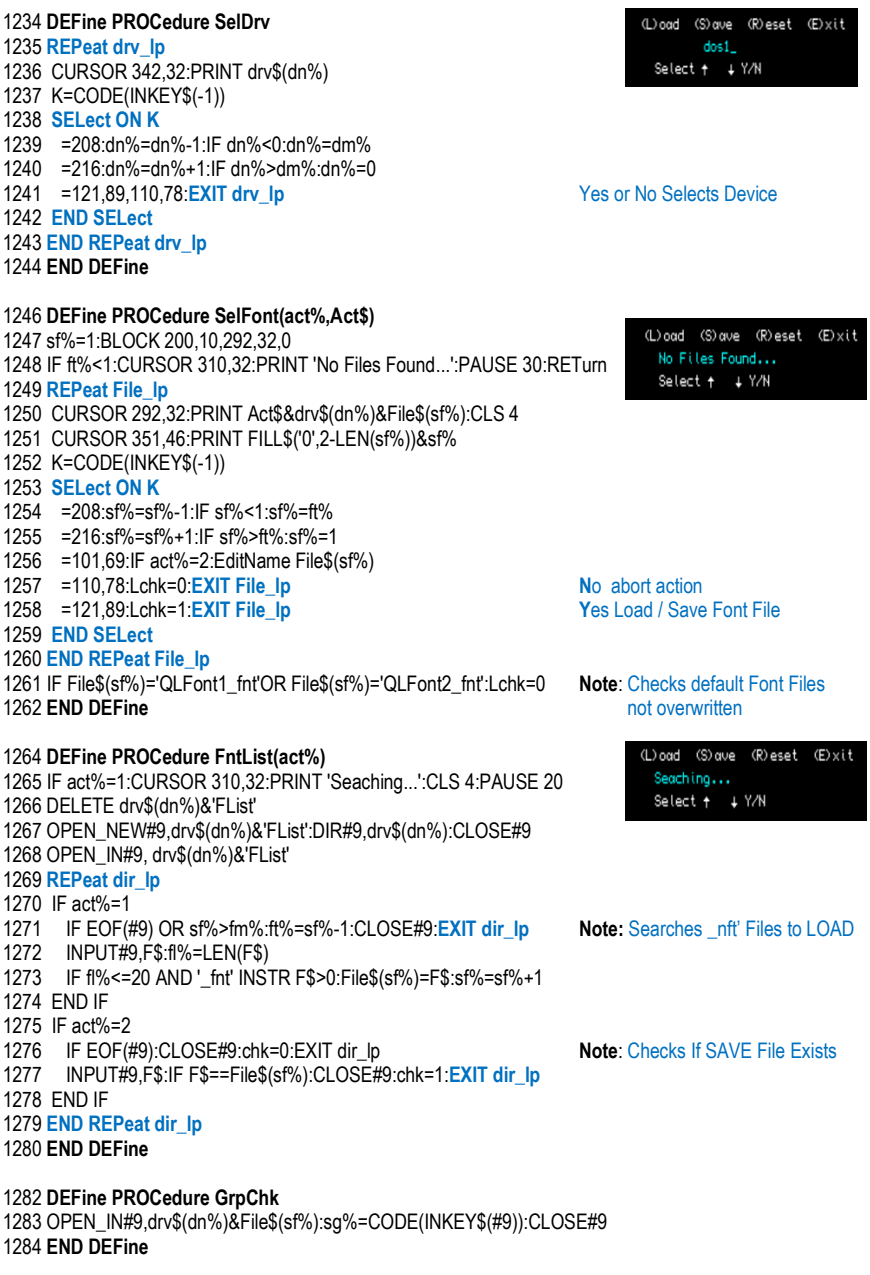

Note: Before Loading to FBase1 or FBase2 memory address GrpChk check Lowest Character held in first byte of file. If less than 127 file LBYTES to address FBase1 if greater to FBase2 memory address.

**Note** The Filename Editor restricts characters to those used for filenames. Position the underline with left/Right cursors to a character then **Add** a new or **Delete** the existing character. Adding a Character expands the string to the right, Deleting shrinks the string from the right. The QL Delete uses CTRL Right cursor for character above underline to make thing easier I have utilised the **Spacebar** as a **Delete** key. CTRL Left Backspace still applies to Delete character to left of underline.

## **DEFine PROCedure EditName(str\$)**

 sm%=16:sl%=LEN(str\$):cp%=1 temp\$=str\$:sl%=('\_fnt' INSTR str\$)-1:str\$=str\$(1 TO sl%) **REPeat Ed\_lp Ln\_Prn:Ln\_Cur**:k\$=INKEY\$(#0,-1):K=CODE(k\$) **SELect ON K** 1292 = 10:**EXIT Ed\_lp** 1293 = 48 TO 57, 65 TO 90,95, 97 TO 122:Add\_chr 1294 =194 :IF cp%>1:cp%=cp%-1:Del\_chr **Delete** Character to left of cursor 1295 =202,32:Del\_chr **Delete** Character above cursor 1296 =192 :IF cp%>1:cp%=cp%-1 1297 =200 :IF cp%<sl%+1:cp%=cp%+1 **END SELect END REPeat Ed\_lp** IF sl%=0:str\$=temp\$:ELSE str\$=str\$&'\_fnt' **END DEFine**

 **DEFine PROCedure Ln\_Prn** IF LEN(str\$)>sm%:str\$=str\$(1 TO sm%):cp%=sm% INK 5:CURSOR 364,32:PRINT str\$&'\_fnt':CLS 4 **END DEFine**

 **DEFine PROCedure Ln\_Cur** BLOCK 6,1,364+cp%\*6-6,41,2 **END DEFine**

## **DEFine PROCedure Add\_chr**

 IF cp% =1 AND sl%=0 :str\$=str\$&k\$ IF cp%>=1 AND cp%<sl%:str\$=str\$(1 TO cp%-1)&k\$&str\$(cp% TO sl%) IF cp%>=1 AND cp%=sl%:str\$=str\$(1 TO cp%-1)&k\$&str\$(cp%) IF cp%> 1 AND cp%>sl%:str\$=str\$&k\$ IF cp%=sm%:str\$(cp%)=k\$ IF sl%<sm%:sl%=sl%+1:ELSE sl%=sm% IF cp%<sm%:cp%=cp%+1:ELSE cp%=sm% **END DEFine**

 **DEFine PROCedure Del\_chr** IF cp%=sl%:str\$=str\$(1 TO sl%-1):sl%=sl%-1 IF cp%>=1 AND cp%<sl%:str\$=str\$(1 TO cp%-1)&str\$(cp%+1 TO sl%):sl%=sl%-1 IF cp%=sm%:str\$=str\$(1 TO sm%-1):cp%=cp%-1:sl%=sm%-1 IF cp%=1 AND sl%=1:str\$="":sl%=0 **END DEFine**

(L) and (S) ave (R) eset (E) xit SBYTES dos1\_Font\_RENAME\_fnt Select +01 + Y/N (E)dit +=+++

# **Note: KEYPad** Proc Shows the keying for selected printable Character

## 1329 **DEFine PROCedure KeyPad**

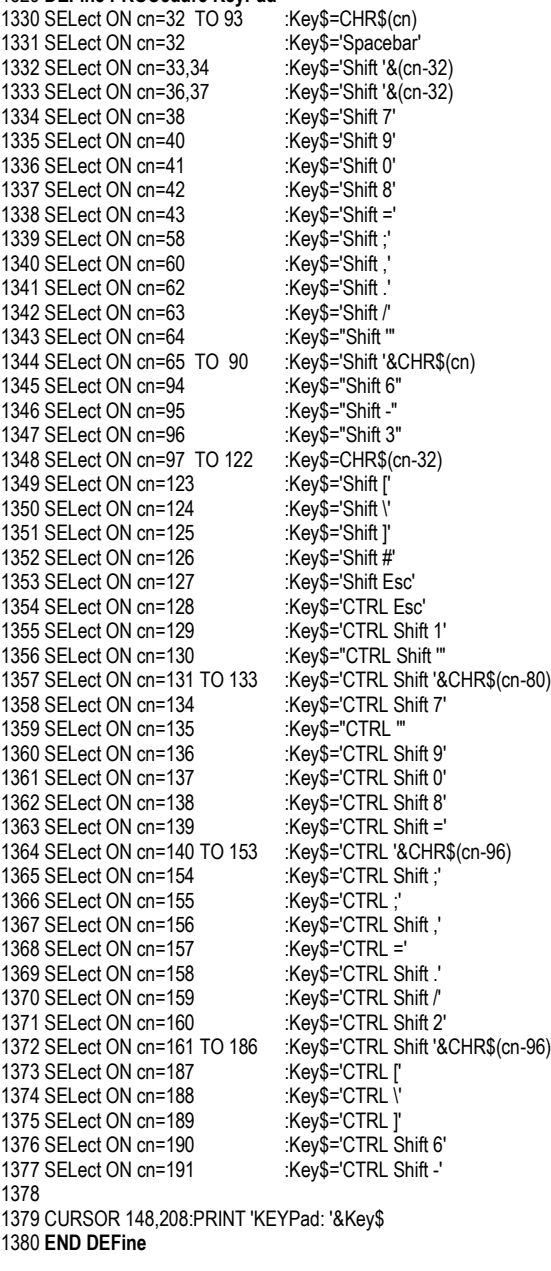

## **QL Font Installation**

General information on installation of Fonts, first space is allocated in the common heap (RAM) for both sets of Fonts the Bytes required are rounded off to even values for LBYTES to work properly:

> FBase1 = **ALCHP**(876) **LBYTES** FLP1\_FONT1,FBase1 FBase2 = **ALCHP**(588) **LBYTES** FLP1\_FONT2,FBase2

Activate with keyword **CHAR\_USE#ch,**FBase1,FBase2 and repeat for other **ch**annels where Font is needed. When finished release memory with the RECHP(FBase?). Use RESPR(8&6+588) for a more permanent installation, where Fonts remain until Switch Off or a System Reset.

**Note:** With the **QLFont1** fnt & **QLFont2** fnt assigned to RAM the Bitmap for each individual character can be Read and Overwritten with the PEEK and POKE commands. Each entry is identified by an offset from the **QLFont1** & **2** assigned Base address **FBase1** & **FBase2** given by **ALCHP.** The first 2 Bytes holding the Lowest code & Total number of Font Characters, followed by the Bitmaps each being multiples of 9 Bytes.